# What's New in 9.5.43 - 9.5.44

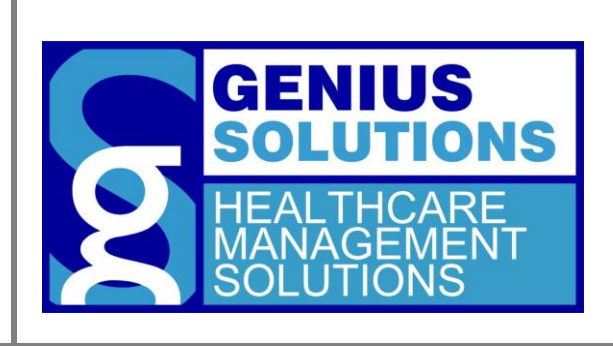

This document was developed by Genius Solutions to introduce users to the features/modifications that have been released in versions 9.5.43 to 9.5.44 of eTHOMAS. Click on the text or page numbers within the Contents page to be brought to that specific item within the document.

eTHOMAS

# **Contents**

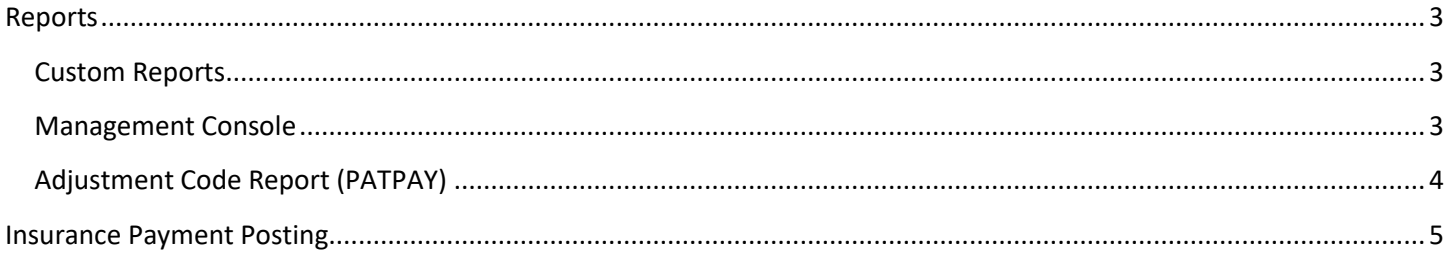

## <span id="page-2-0"></span>**Reports**

#### <span id="page-2-1"></span>**Custom Reports**

Throughout eTHOMAS, users can enter a shortcut into a date field to denote the beginning and end of the month. To enter the first date of the current month, enter **MONTHB**. To enter the last day of the current month, enter **MONTHE**. This feature has been added to Custom reports that are run on a regular basis and don't have to be updated each month with the current dates.

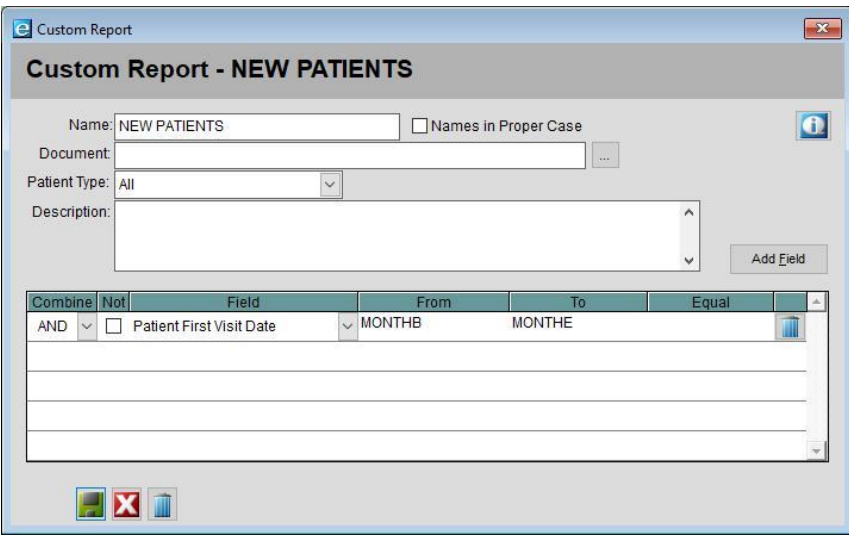

This can also be used for previous months by entering **MONTHB-1M** for the previous month's first date and **MONTHE-1M** for the previous month's last date.

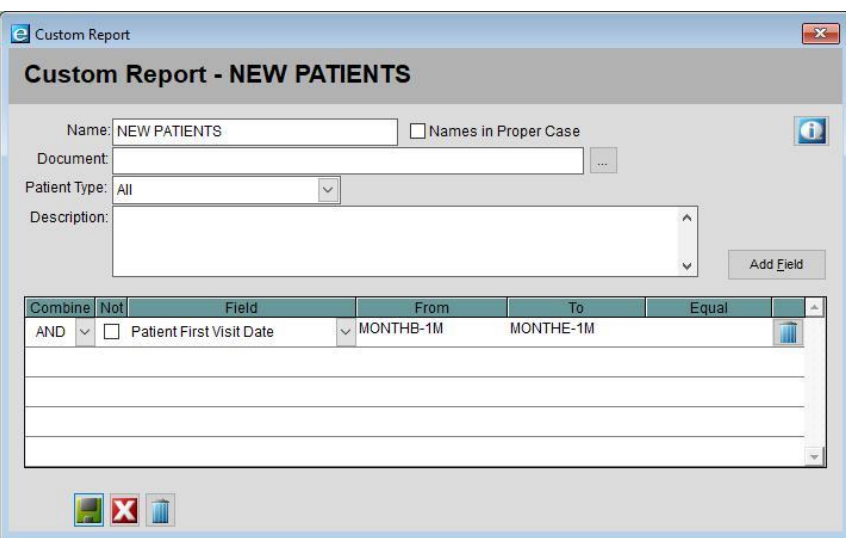

#### <span id="page-2-2"></span>**Management Console**

The Adjustment Code, Procedure Summary, and Insurance Claims Summary reports have been added to the Management Console. The Management Console allows users to run certain eTHOMAS reports for all of their directories at the same time. Contact Genius Solutions to set up this feature for your office.

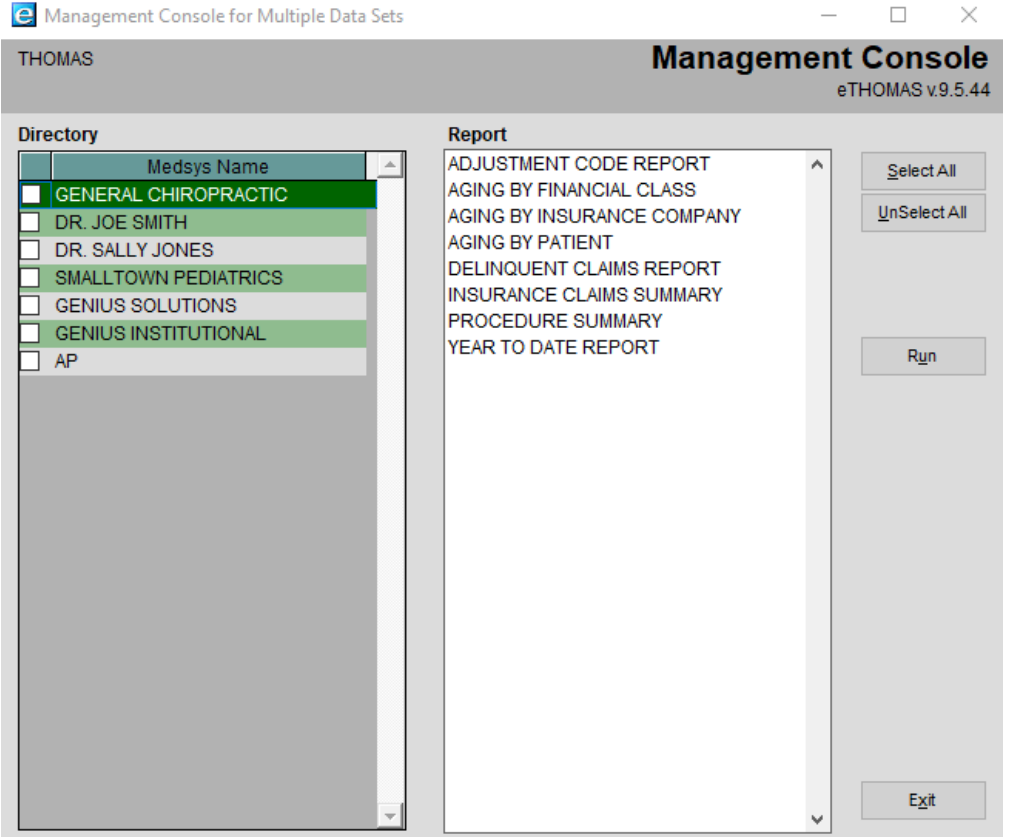

### <span id="page-3-0"></span>**Adjustment Code Report (PATPAY)**

Adjustment codes can now be chosen on Patient Payments when the system setting ShowCreditOnPatPay is activated.

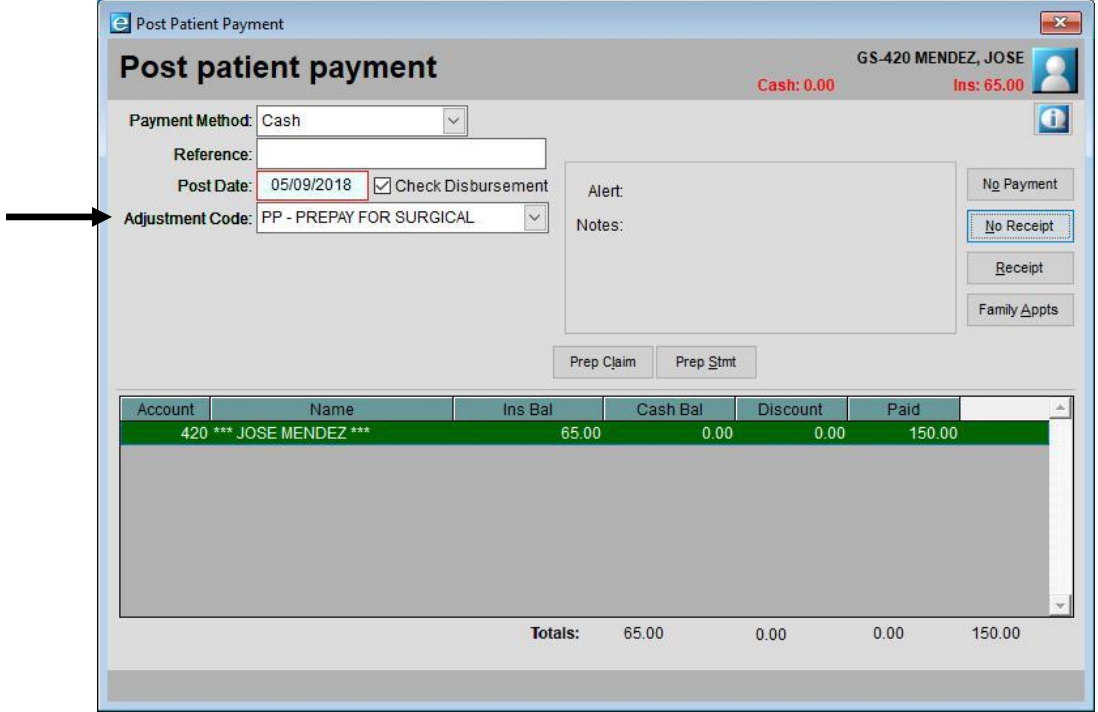

This allows users to run the new "Adjustment Code Report (PATPAY)". This report will itemize all patient payments with an adjustment code. It reports the number of adjustments and the dollar amounts for each category in any given time period. The detail option will report which patient the payment was applied to. This report works best when the PostUsePrepay system setting is activated. In order to gain access to this report you must give your security group access under the Reports category by going to Utility | Settings | Groups.

# **GENIUS SOLUTIONS**

# **ADJUSTMENT CODE REPORT (PATPAY)**

Printed on 05/09/2018 Wednesday 16:38:27

Location System Summary Doctor System Summary List Summary Date From 05/09/2018 To 05/09/2018 Use Service Date PatPay **Adjustment Code** 

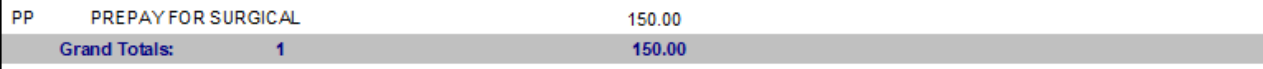

## <span id="page-4-0"></span>**Insurance Payment Posting**

The "Interest" box on the Post Insurance Payment screen has been renamed to "Ins Adj". This is to generalize the use of this feature for additional payments received on a claim. Also, on the AutoPost screen, an InsAdj column has been created to display incentive amounts.